**ATUALIZAÇÃO** 

# SHOP CONTROL 9.5.3.0

08/09/2021

# CADASTRO

1. No Cadastro de Produtos e Serviços > menu Opções > Copiar Cadastro foi incluída a opção "Grades", permitindo que o item tenha as combinações de tamanho e cor copiadas também;

**CONTROL** 

2. No Cadastro de Produtos e Serviços > aba Estoque foi criada a sessão "Últimas Vendas". Ao preencher o período e clicar em consultar será exibida uma coluna com a quantidade de vendas para cada uma das filiais no grid;

# MOVIMENTO

- 3. Alterações para adaptação à Nota Técnica 2020.006 da Nota Fiscal Eletrônica;
- 4. Na tela de Contagem de Estoque > aba Teclado foi adicionado o botão "Remover" para a lista de "Últimos Produtos Lidos";
- 5. Na tela de Fretes Próprios Entrega, no grid de notas do veículo, foi adicionado a opção para impressão de ticket; **O**
- 6. Criado o filtro "Grupo de Operações" para o Relatório de Acompanhamento de Vendas; **P**
- 7. Adicionada aos filtros do Relatório de Acompanhamento de Estoque a opção para incluir mais de uma filial (lista) e também a opção 'Grupo de Filiais'; **P**

# MÓDULOS ADICIONAIS

#### CENTRAL DE CONTROLE

8. Criadas opções para montar painéis com informações de: "Produtos sem movimentações"; "Produtos com estoque abaixo do mínimo/ideal"; "Encomendas em aberto"; e "Orçamentos não convertidos em vendas";

## BIPAGEM DE MERCADORIAS <sup>O</sup>

A partir da versão 9.5.3.0 as operações de entrada passam a contar com a função de bipagem. Quando estiver ativa o sistema exigirá que uma bipagem seja feita antes de prosseguir com a efetivação, evitando que falhas na entrada de mercadorias aconteçam.

Através do menu Movimento > Outros > Cadastro de Bipagem será possível deixar uma lista de conferência pré-gravada para que, posteriormente, seja vinculada a um movimento.

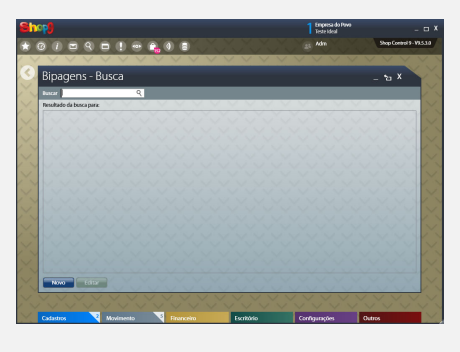

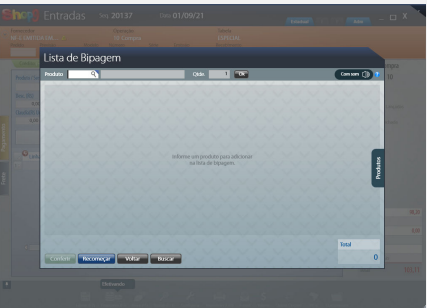

\*Exclusivo para as versões Plus, com política nova.

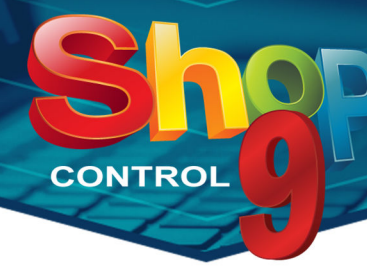

#### MOBILE VIEW **O**

9. Foi criada no menu "Vendas" a opção "Por Tipo de Recebimento";

#### SUPER GERADOR<sup>C</sup>

10. Adicionado à tabela de Consignações os campos de "Código" e "Grade" de Produtos/Serviços;

#### INTEGRAÇÕES<sup>P</sup>

- 11. Incluído a busca de clientes pelo Código;
- 12. Incluída a possibilidade de recebimento da venda em Crédito do Cliente;

#### VENDEDOR INTERNO

- 13. Os campos de "Data" passam a calcular seu período ao digitar uma quantidade de dias e, em seguida, sair deles;
- 14. Incluído configuração para impressão das observações da saída no ticket;
- 15. Incluído na tela de consulta de produtos a opção para visualizar as observações da mercadoria;

#### VENDEDOR EXTERNO

16. Criada função que lê um arquivo compactado de fotos para apresentá-las nas consultas e vendas;

## Fotos no VENDEDOR EXTERNO <sup>®</sup>

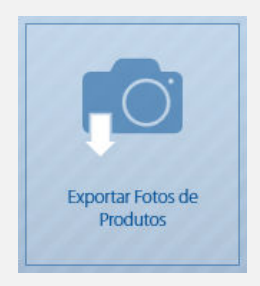

A partir da versão 9.2.3 do módulo Vendedor Externo – Sync os usuários poderão exportar as fotos do cadastro de produtos através da opção "Exportar Fotos de Produtos". O sistema criará um arquivo ZIP que deverá ser enviado para o tablet (por drive online ou através de conexão física com o computador) para que posteriormente possa ser lido e importado.

Já no aplicativo disponível para Android, a opção "Importar Fotos" estará disponível a partir da versão 9.1.11, possibilitando que o arquivo de fotos gerado no Vendedor Externo - Sync seja lido.

Lembre-se que toda vez que novos itens forem cadastrados no Shop Control 9 os passos deverão ser repetidos para manter os dispositivos móveis atualizados.

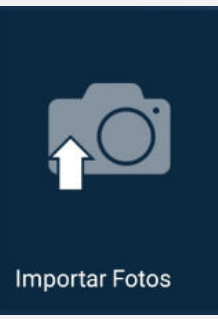

#### www.idealsoft.com.br